## 사업용계좌신고현황조회

회계관리│연동/데이터관리│홈택스간편조회│사업용계좌신고현황조회

## 사업용계좌신고현황조회 화면

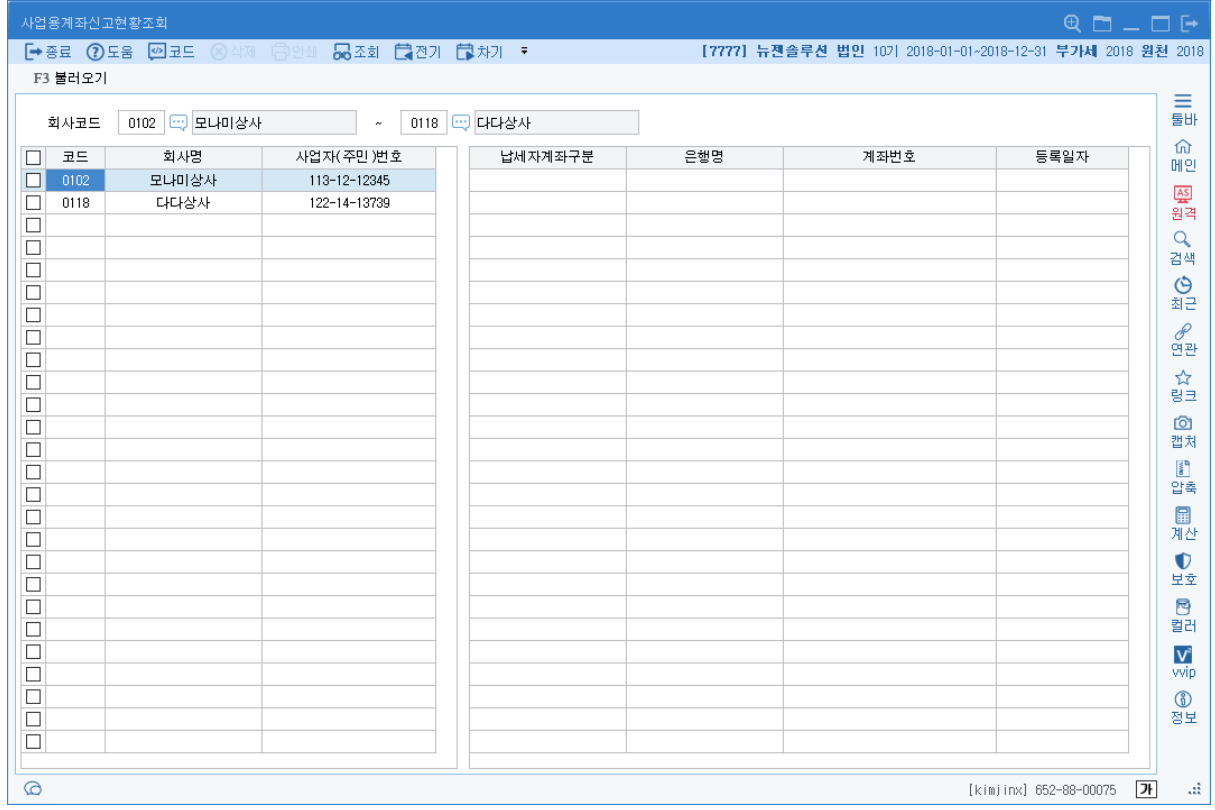

사업용계좌신고현황조회 메뉴는 국세청에 신고한 사업용 계좌를 확인할 수 있도록 조회하는 메뉴 입니다. 스크래핑회사설정에 등록된 인증서를 바탕으로 국세청 홈택스에 등록된 사업용계좌가 조 회됩니다.

(홈택스 이용시 : https://www.hometax.go.kr -> 세무대리인 -> 사업용계좌 신고현황 조회)

입력방법

1. 회사코드 : 조회하고자 하는 회사 코드 또는 범위를 입력합니다 사업용 계좌는 회사 구분이 [개인]이면서, [스크래핑회사설정] 메뉴의 사용여부가 [사용]인 경우만 조회가 가능합니다.

 $F1$ 버튼설명

<F3 불러오기>

국세청 홈택스의 사업용 계좌 신고현황조회 페이지가 스크래핑 됩니다.